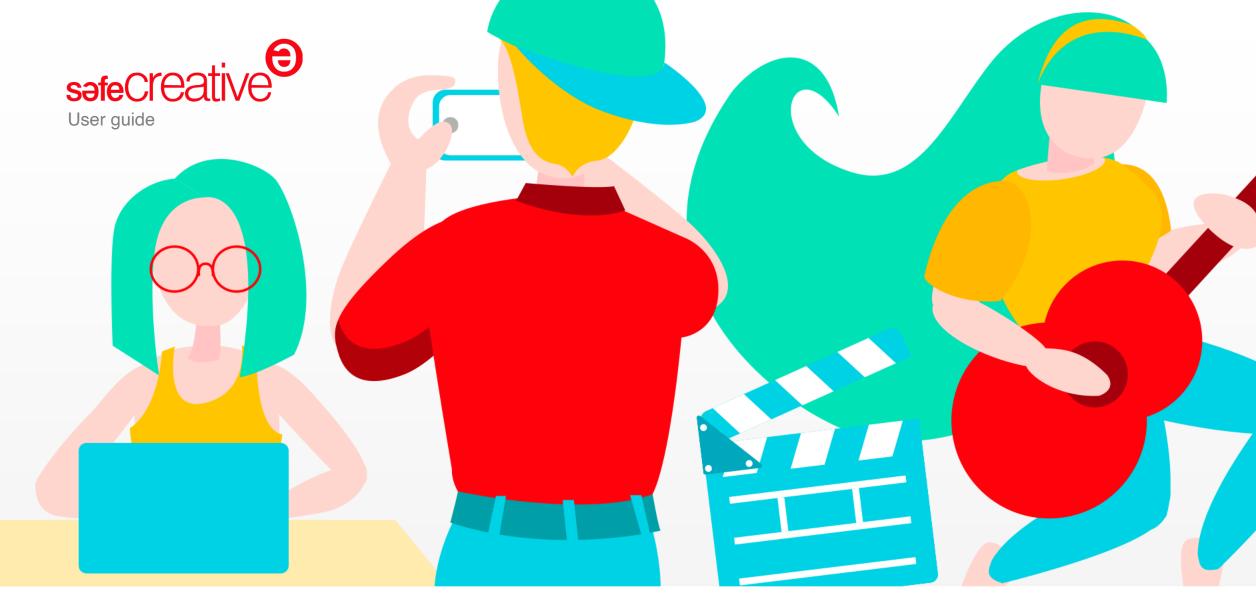

Featured

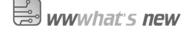

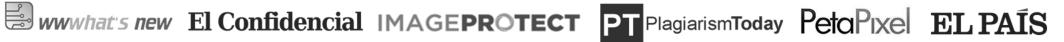

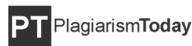

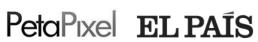

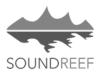

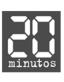

# Register from the Web

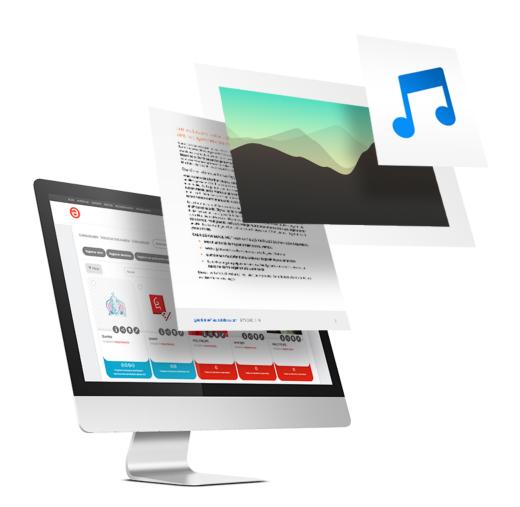

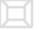

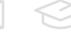

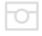

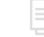

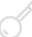

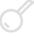

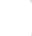

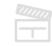

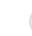

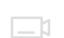

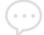

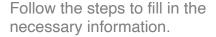

A copy of your work will be filed at Safe Creative.

- 1. Choose the type of work. Literary, audiovisual, audio, visual arts, software...
- and upload the file containing the work
- 2. Add title of the work.
- Add, if you want, a description and information labels to give idea of the content of the work to others and make it easier for you to manage it.
- Choose a license. Licenses allow you to share your work under your own conditions.
- Decide what information you want to make public.
- 3. Indicate who the author of the work is, with your real name, with a pseudonym, co-authorships or register other rights recognized by copyright laws.

# Inform and share

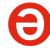

Only you choose whether to make your registration public.

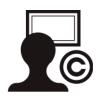

The registration file shows the date, author, co-authors, rights holders, license, and all the information provided during the registration of the work.

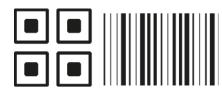

You can use an identification code or Safe Creative's tags in order to help others find the registration file and contact you if they need.

## Safe Creative for Professionals

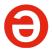

Advanced features to manage your works' rights.

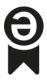

#### Certificates and registration proofs

You will be able to download and save the certificates on your computer, so you can use them whenever you need them.

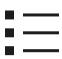

### History of works

You can register your work even if it is in the process of creation by registering successive versions of it. None of the records are deleted, they are added to a record history, giving greater strength to the evidence.

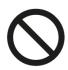

### Private registry

You can leave the information of your work hidden, so that it does not appear in the searches of Safe Creative.

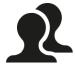

#### Co-authorship

You can register works with multiple authorship, indicating to what extent each co-author has contributed to the final work.

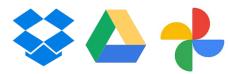

### Automatic registration

You can register from Dropbox, WordPress, Google Drive, RSS and Google photos automatically.

## Safe Creative for Business

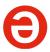

Our most powerful account allows you to manage third party rights.

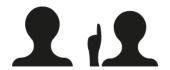

### Third parties' rights' management

One single account to add employees and clients. Generate evidence and inscriptions of rights on their behalf, and record your own rights over works as an entity.

For instance to register rights of musicians, writers or other artists you legally represent.

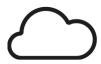

### More storage

100 GB of reserved storage for your account and with the possibility of upgrading.

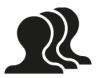

### Declaration of related rights

Declare rights over the works of third parties or send invitations to others so they can record their acquired rights over your works.

For instance to declare the rights of an employee creating works wow your company and at the same time declare your patrimonial rights for those.

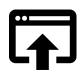

### Certified publication

It allows you to generate a provision of evidence with a defensive or accrediting character that can be used, for example, in cases of opposition against improper registrations, especially in the field of industrial property (patents, utility models and designs).

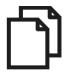

### Document management system

To safeguard and manage documents related to your organization, to each represented party and to each work: authorizations, contracts, sketches, procedure sheets...

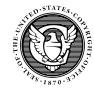

### Registration at the U. S. Copyright Office

6 first processing's have no management fees.\*

\*In all cases USCO government fees and financial expenses are charged.

# Certification Services by Safe Creative

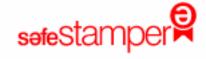

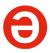

The same certification technology of time stamping and certification of Safe Creative.

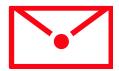

### **Emails**

Certify the sending date, content, sender and recipients.

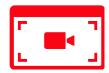

### Web pages

Certify contents in a web page using timestamps.

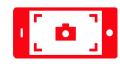

### Camera

Certifies geolocalized audios, photos and videos from a smartphone.

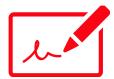

### Signature

Certify the signature of contracts on your mobile device or computer.

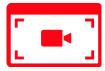

### Web browsing sessions

Certify a video (with audio) of your browsing session along with screenshots.

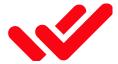

### **Notifications**

Certifies the sending of notifications, even with attachments, with read and answer acknowledgement.

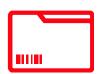

#### Files

Certify a digital file to prove when it existed and that it has not been modified.

# Solving doubts

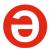

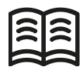

# Glossary of Intellectual Property terms

What's cumulative protection? And copyleft? What are Creative Commons licenses for? Solve your doubts by consulting our glossary of common terms.

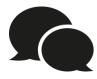

## Directory of experts

Personal attention to solve legal problems and manage the rights of your works.

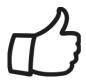

### Further information

More information on our support and contact page.

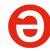

# Welcome aboard!

Follow us

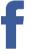

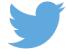

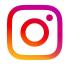

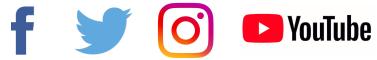

www.safecreative.org